# **PDF-Verschlüsselung und Kennwortschutz**

Die Möglichkeit des Kennwortschutzes und der Verschlüsselung steht in allen Bereichen zur Verfügung, bei denen eine PDF-Ausgabe über Acrobat Reader bzw. Acrobat Reader (über Druckmodul) möglich ist.

Die Funktion steht in nachfolgenden Bereichen je nach Modul zur Verfügung:

## **1. Personal - Stammdaten**

- Mitarbeiter alle Listen
- Einzugsstellen alle Listen
- Abteilungen alle Listen
- Erfassung Lohnkonto und Journal alle Layouts
- Kalendarium Protokoll und Stundennachweis alle Layouts

## **2. Buchhaltung - Stammdaten - alle Layouts**

- Kontenplan alle Layouts
- Kostenstellen alle Layouts
- Anlagen alle Layouts
- Adressen alle Layouts
- Kontakt alle Layouts
- Dokumente alle Layouts
- Bilder alle Layouts
- Kassenbücher alle Layouts
- Geschäftsvorfälle alle Layouts
- Kontenanalyse
- Kostenstellenanlyse

#### **3. GEO - History - alle Layouts**

## **4. Verkauf - Stammdaten**

- Artikel alle Layouts
- abweichende Artikeldaten alle Layouts
- Warengruppen alle Layouts
- Lager alle Layouts
- Lagerplatzbestand selbst angelegte Liste, Etikett, Karteikarte
- Lagerplatzbewegung selbst angelegte Liste, Etikett, Karteikarte
- Lagerbuch alle Layouts
- Adressen alle Layouts auch Brief
- Vertreter alle layouts
- Kontakte alle Layouts
- Dokumente das Layout "Dokumentenverzeichnis"
- Kontenplan alle Layouts
- Kostenstellen alle Layouts
- Bilder alle Layouts
- Projekte alle Layouts
- Versand alle Layouts
- Kasse alle Layouts mit Register: "Drucker"
- Vorgänge

## **5. Einkauf - Stammdaten**

- Artikel-Lieferanten alle Layouts
- Artikel alle Layouts
- Warengruppen alle Layouts

## **6. Zahlungsverkehr**

- Zahlungsverkehr alle Layouts
- Archiv Zahlungsverkehr alle Layouts
- Kontoauszüge Layout
- Zahlungsverkehreingang alle Layouts
- Archiv Zahlungsverkehreingang neu angelegtes Layout
- Offene Posten alle Layouts
- History Offene Posten alle Layouts

## **Auswertungen**

Chefauswertung

Inventur

Verkäuferauswertung

#### **Kasse - Umsatzauswertungen**

Abschlusslayouts

Diese Funktion finden Sie in den Eigenschaften der jeweiligen Layouts und Listen. Im Vorgangsdruck können Sie beispielsweise in den Eigenschaften - Register: "Drucker" die Ausgabe als Datei (Druck in Datei umleiten) wählen und hier das Format: "Adobe Acrobat Reader (\*.pdf)" auswählen, um die Optionen für die Verschlüsselung zu aktivieren.

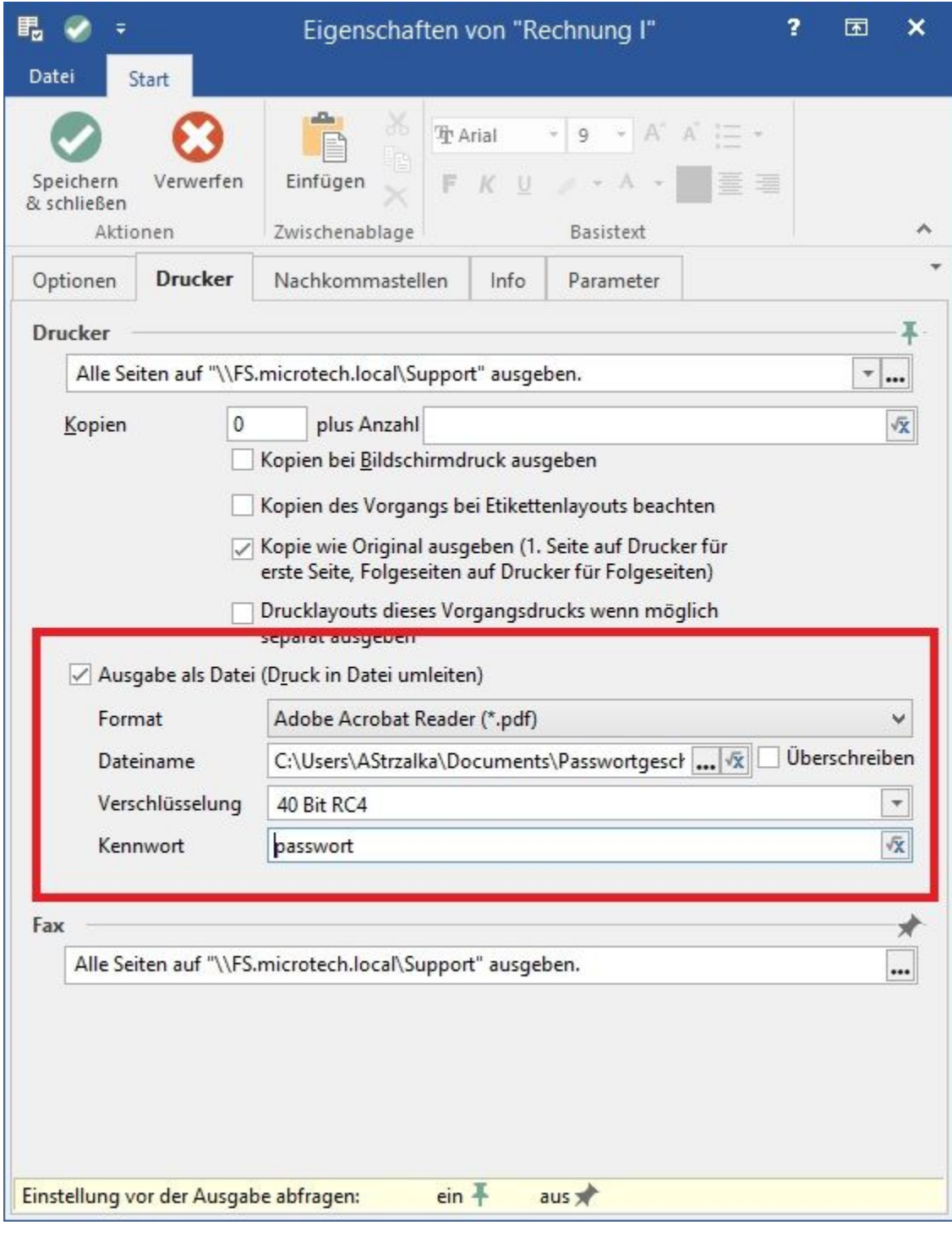

Keine Verschlüsselung

- $40$  Bit RC4
- 128 Bit RC4

Zudem kann ein Kennwort für das PDF hinterlegt werden.